# Cisco: CloudCenter Suite PowerPack Release Notes

Beta Version 100

# Table of Contents

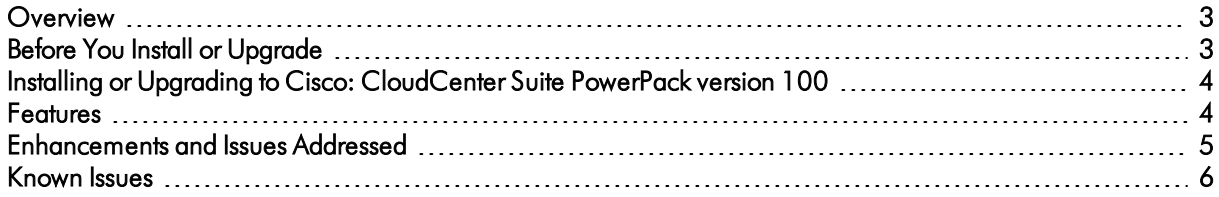

### <span id="page-2-0"></span>**Overview**

Version 100 is the initial version of the *Cisco: CloudCenter Suite* PowerPack. This PowerPack includes all functionality that was available in version 107 of the *Cisco CloudCenter* PowerPack and adds support for Cisco CloudCenter Suite 5.1 and higher.

- Minimum Required Platform Version: 8.10.0
- Support Status: Beta

NOTE: This PowerPack supports Cisco CloudCenter Suite versions 5.1 and higher.

This document describes:

- <sup>l</sup> *Pre-install or [pre-upgrade](#page-2-1) information*
- <sup>l</sup> *The [installation](#page-3-0) and upgrade process for the PowerPack*
- <sup>l</sup> *The features [included](#page-3-1) in version 100*
- <sup>l</sup> *The [enhancements](#page-4-0) and issues addressed in version 100*
- <span id="page-2-1"></span><sup>l</sup> *Known Issues and [Limitations](#page-5-0)*

## Before You Install or Upgrade

Ensure that you are running version 8.10.0 or later of SL1 before installing the *Cisco: CloudCenter Suite* PowerPack version 100.

NOTE: For details on upgrading the ScienceLogic platform, see the appropriate ScienceLogic Release Notes.

### <span id="page-3-0"></span>Installing or Upgrading to Cisco: CloudCenter Suite PowerPack version 100

To install the *Cisco: CloudCenter Suite* PowerPack for the first time or to upgrade from a previous version, perform the following steps:

TIP: By default, installing a new version of a PowerPack will overwrite all content in that PowerPack that has already been installed on the target system. You can use the *Enable Selective PowerPack Field Protection* setting in the Behavior Settings page (System > Settings > Behavior) to prevent the new version of the PowerPack from overwriting local changes for some commonly customized fields.

NOTE: If you are currently using the Dynamic Applications in the *Cisco: CloudCenter Suite* PowerPack to monitor devices, collection errors might occur for one or two polling cycles during the installation of a new version. To prevent collection errors during an upgrade, you can optionally disable collection for monitored devices before performing the following steps and re-enable collection after the upgrade.

- 1. Familiarize yourself with the *Known Issues* for this release.
- 2. See the *Before You Install or [Upgrade](#page-2-1)* section. If you have not done so already, upgrade your system to the 8.10.0 or later release.
- 3. Download version 100 of the *Cisco: CloudCenter Suite* PowerPack from the Customer Portal to a local computer.
- 4. Go to the PowerPack Manager page (System > Manage > PowerPacks). Click the [Actions] menu and choose *Import PowerPack*. When prompted, import version 100 of the *Cisco: CloudCenter Suite* PowerPack.
- 5. After importing the PowerPack, you will be prompted to install the PowerPack. Click the [Install] button to install the PowerPack.
- <span id="page-3-1"></span>6. See the manual *Monitoring Cisco CloudCenter Suite* for instructions on using the new PowerPack.

### Features

The following features are included in version 100 of the *Cisco: CloudCenter Suite* PowerPack:

- Dynamic Applications to discover and monitor CloudCenter Suite devices
- Device classes for each type of CloudCenter Suite device that SL1 monitors
- Event policies and corresponding alerts that are triggered when CloudCenter Suite devices meet certain status criteria
- Sample Credentials you can use as templates to create your own Credentials to monitor CloudCenter Suite deployments
- Run Book Actions that automate some aspects of the device discovery and creation process

### <span id="page-4-0"></span>Enhancements and Issues Addressed

The following enhancements and addressed issues are included in version 100 of the *Cisco: CloudCenter Suite* PowerPack:

- The default credential for this PowerPack is now a Basic/Snippet credential. The SOAP/XML credential was removed.
- ThePowerPack collects the following information from cloudcenter-cloud-setup/api/v1/tenants/[tenant id]/clouds/[cloud id]:
	- <sup>o</sup> Name
	- <sup>o</sup> Id
	- <sup>o</sup> Cloud Family
	- <sup>o</sup> Tenant Id
	- <sup>o</sup> Cloud Family Type
- The following Dynamic Applications were added to support Cisco CloudCenter Suite 5.0:
	- <sup>o</sup> Cisco: Cloud Center Suite Tenant Parent Relationships
	- <sup>o</sup> Cisco: Cloud Center Suite Job Relationship Cache
	- <sup>o</sup> Cisco: Cloud Center Suite Application Discovery
	- <sup>o</sup> Cisco: Cloud Center Suite User Configuration
	- <sup>o</sup> Cisco: Cloud Center Suite Cost Optimizer Discovery
	- <sup>o</sup> Cisco: Cloud Center Suite Cloud Family Usage
	- <sup>o</sup> Cisco: Cloud Center Suite Relationship Configuration App
	- <sup>o</sup> Cisco: Cloud Center Suite Workflow Monitoring
	- <sup>o</sup> Cisco: Cloud Center Suite Action Orchestrator Discovery
	- <sup>o</sup> Cisco: Cloud Center Application Configuration
	- <sup>o</sup> MongoDB: Status

NOTE: You must ensure that your system date is accurate and matches the UTC time. If the date is incorrect, the values for workflows in various states will be wrong for the given collection interval.

- Run Book Actions will now set thresholds for device purge (24 hours) and vanish (1440 minutes) timers automatically.
- The "Cisco: Cloud Center Suite Region Configuration" Dynamic Application has been updated to include the following new groups:
	- <sup>o</sup> Label Gateway Information
	- <sup>o</sup> Gateway Status
- <sup>o</sup> Remote AMQP IP Address
- <sup>o</sup> Remote AMQP Port
- The "Cisco: Cloud Center Suite Application Resource Usage" Dynamic Application has been enhanced to collect the following objects:
	- <sup>o</sup> addSuspensionPolicy
	- <sup>o</sup> currencyCode
	- <sup>o</sup> policySavings
- The following Device Dashboards are included in this PowerPack:
	- <sup>o</sup> Cisco: Cloud Center Tenant
	- <sup>o</sup> Cisco: Cloud Center Root
- Support for the following functionality, which was supported in Cisco: CloudCenter PowerPack version 107, is not included in this PowerPack:
	- <sup>o</sup> PostgreSQL
	- <sup>o</sup> MongoDB
	- <sup>o</sup> RabbitMQ
- The "Cisco: Cloud Center Application Journals" Dynamic Application is deprecated in this release.
- <span id="page-5-0"></span>• New SVG icons are available when you use the new SL1 user interface.

### Known Issues

The following known issues and limitations apply to version 100 of the *Cisco: CloudCenter Suite* PowerPack:

- The RabbitMQ Configuration and Performance applications must be manually aligned to the Remote Cloud Docker Swarm component, using the appropriate API credentials to obtain the data.
- If you are using SL1 version 8.10 with the new user interface enabled, some device icons may appear incomplete in the Device Class list.
- All devices associated with a Cisco CloudCenter instance must be monitored by the same Data Collector.
- If you delete a Cisco CloudCenter device and subsequently want to re-discover the same Cisco CloudCenter device, you must execute the following database query on the Data Collector or All-In-One Appliance that monitored the Cisco CloudCenter device:

DELETE FROM cache.dynamic\_app WHERE key LIKE %ccc%;

#### © 2003 - 2020, ScienceLogic, Inc.

#### All rights reserved.

#### LIMITATION OF LIABILITY AND GENERAL DISCLAIMER

ALL INFORMATION AVAILABLE IN THIS GUIDE IS PROVIDED "AS IS," WITHOUT WARRANTY OF ANY KIND, EITHER EXPRESS OR IMPLIED. SCIENCELOGIC™ AND ITS SUPPLIERS DISCLAIM ALL WARRANTIES, EXPRESS OR IMPLIED, INCLUDING, BUT NOT LIMITED TO, THE IMPLIED WARRANTIES OF MERCHANTABILITY, FITNESS FOR A PARTICULAR PURPOSE OR NON-INFRINGEMENT.

Although ScienceLogic™ has attempted to provide accurate information on this Site, information on this Site may contain inadvertent technical inaccuracies or typographical errors, and ScienceLogic™ assumes no responsibility for the accuracy of the information. Information may be changed or updated without notice. ScienceLogic™ may also make improvements and / or changes in the products or services described in this Site at any time without notice.

#### Copyrights and Trademarks

ScienceLogic, the ScienceLogic logo, and EM7 are trademarks of ScienceLogic, Inc. in the United States, other countries, or both.

Below is a list of trademarks and service marks that should be credited to ScienceLogic, Inc. The ® and ™ symbols reflect the trademark registration status in the U.S. Patent and Trademark Office and may not be appropriate for materials to be distributed outside the United States.

- ScienceLogic™
- EM7™ and em7™
- Simplify IT™
- Dynamic Application™
- Relational Infrastructure Management™

The absence of a product or service name, slogan or logo from this list does not constitute a waiver of ScienceLogic's trademark or other intellectual property rights concerning that name, slogan, or logo.

Please note that laws concerning use of trademarks or product names vary by country. Always consult a local attorney for additional guidance.

#### **Other**

If any provision of this agreement shall be unlawful, void, or for any reason unenforceable, then that provision shall be deemed severable from this agreement and shall not affect the validity and enforceability of any remaining provisions. This is the entire agreement between the parties relating to the matters contained herein.

In the U.S. and other jurisdictions, trademark owners have a duty to police the use of their marks. Therefore, if you become aware of any improper use of ScienceLogic Trademarks, including infringement or counterfeiting by third parties, report them to Science Logic's legal department immediately. Report as much detail as possible about the misuse, including the name of the party, contact information, and copies or photographs of the potential misuse to: legal@sciencelogic.com

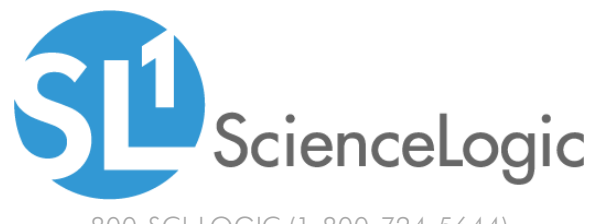

800-SCI-LOGIC (1-800-724-5644)

International: +1-703-354-1010